#### Everything you want to know about

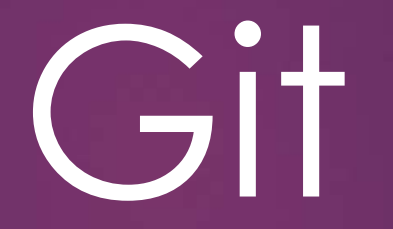

A TECH TALK BY BEN CHAPMAN-KISH MARCH 29, 2018

# Topics

 $\blacktriangleright$  Intro

 $\blacktriangleright$  Common Git workflows

 $\blacktriangleright$  Commits and branches

- $\blacktriangleright$  More commands and tools
- $\blacktriangleright$  Tips and tricks
- ▶ How Git *really* works

# What is Git, again?

 $\blacktriangleright$  Distributed version control system

 $\blacktriangleright$  Created by Linus Torvalds in 2005

 $\blacktriangleright$  Open-source, well-maintained

 $\blacktriangleright$  High performance, powerful, secure

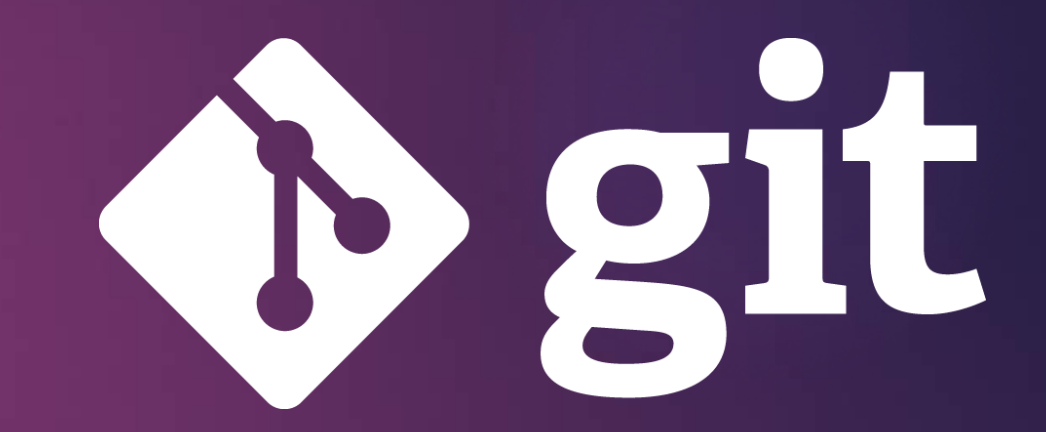

# Everyday use of Git

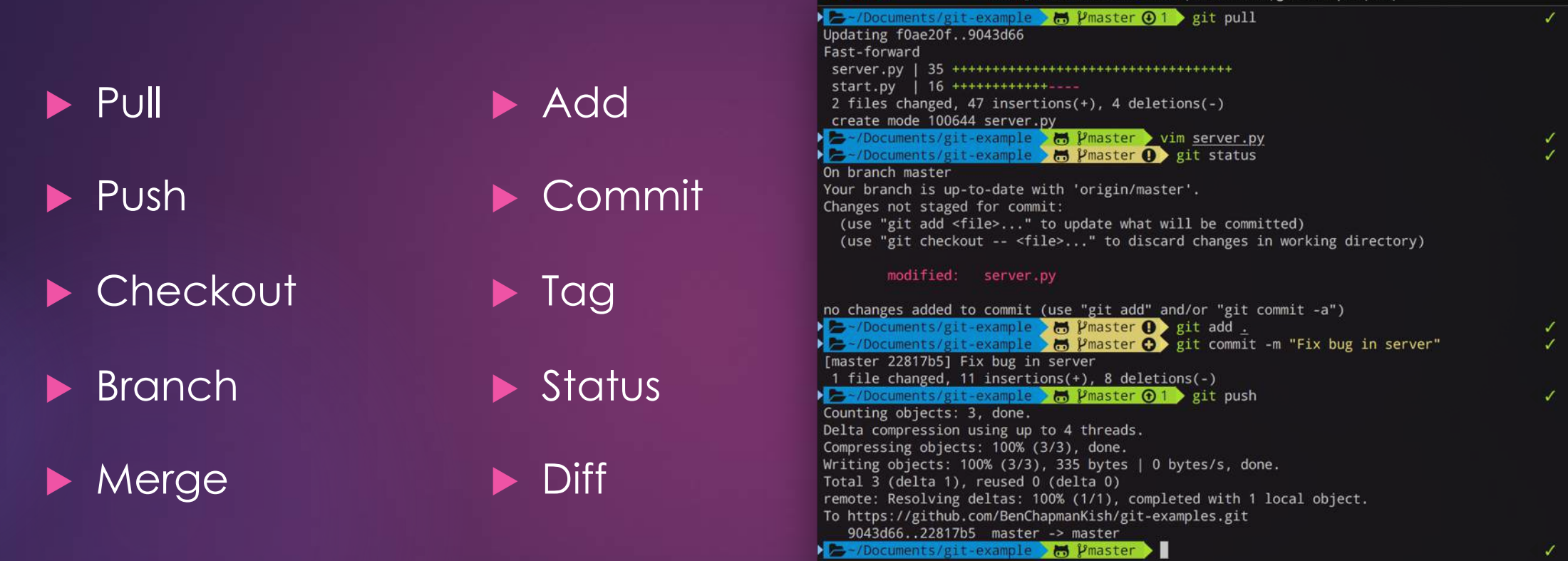

Ben@Bens-MacBook-Pro: ~/Documents/git-example (zsh)

… among many others, depending on your workflow

## Common Git Workflows

## Basic/Centralized

- $\blacktriangleright$  Essentially only one branch on one central repository
- $\blacktriangleright$  Every dev makes their own local changes and pulls/pushes as necessary
- $\blacktriangleright$  Ideal for small teams or teams transitioning from SVN

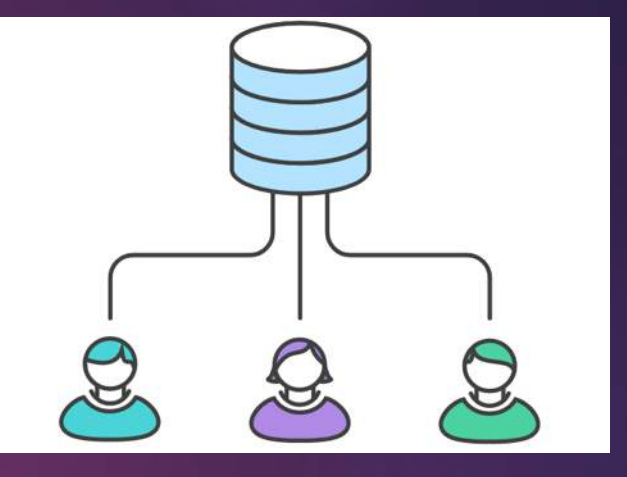

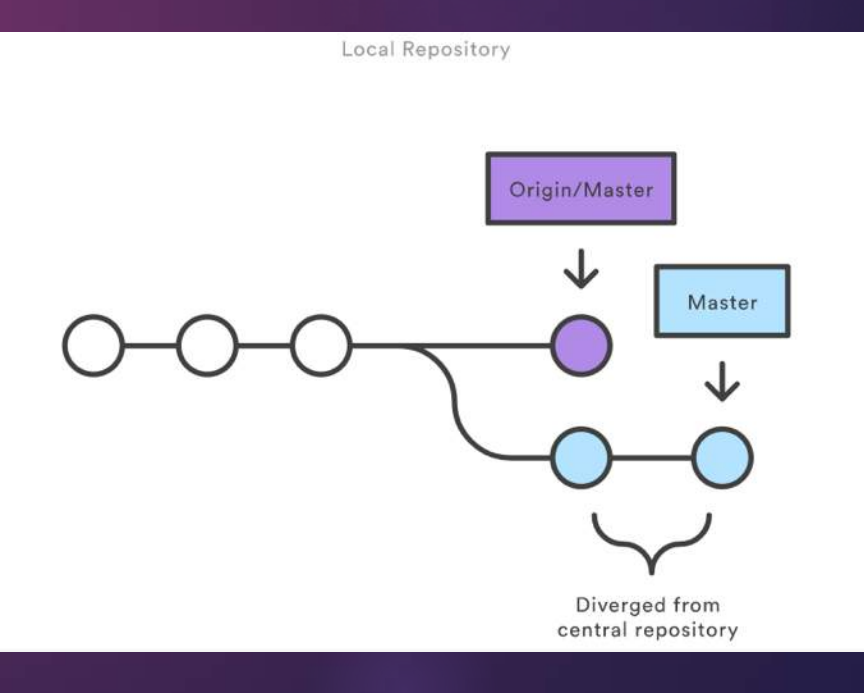

#### Feature branches

- $\blacktriangleright$  Single branch with infinite lifetime master
- ▶ Branch off for each feature, then merge/rebase back in when it's done
- $\blacktriangleright$  Easier to work on concurrent features than centralized workflow

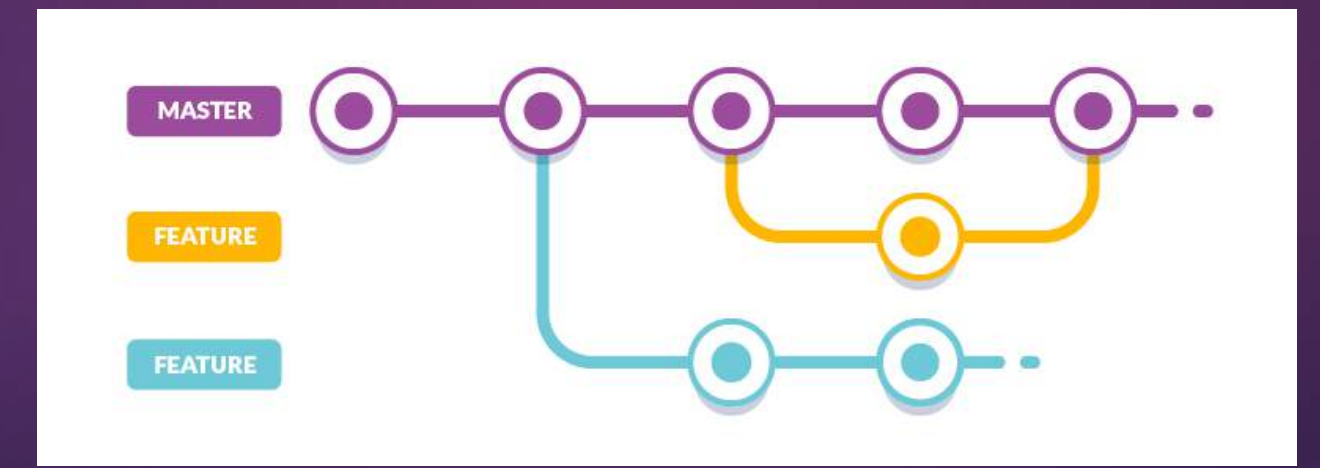

# Git Flow

- Two parallel branches with infinite lifetime master and develop
- $\blacktriangleright$  Master is production-ready code
- Develop is integration branch for all features
- Feature branches are branched off and merge back into develop

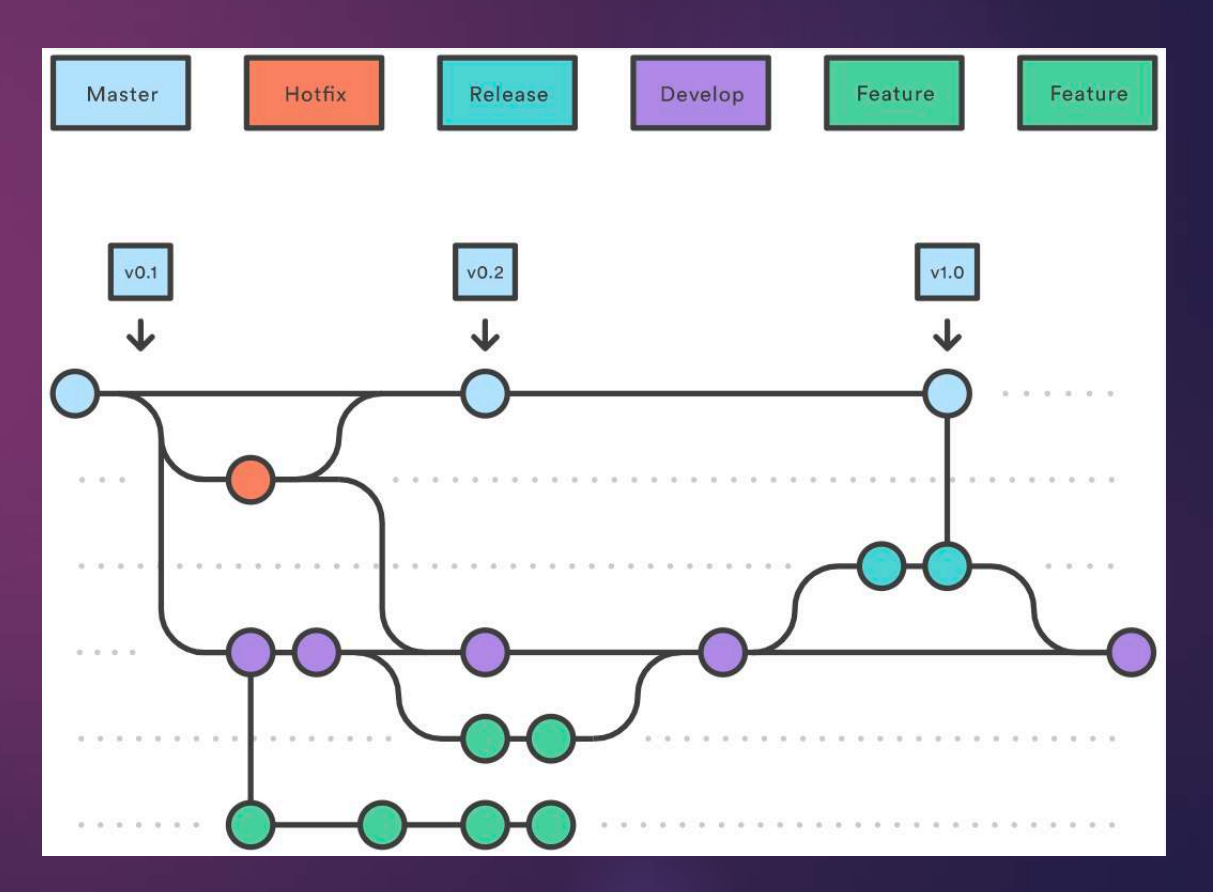

# Git Flow

- Release branches branch off develop, only bug fixes are made
- When it's ready, the release branch merges into master and develop
- $\blacktriangleright$  Hotfix branches branch off and back into master to quickly fix bugs in prod

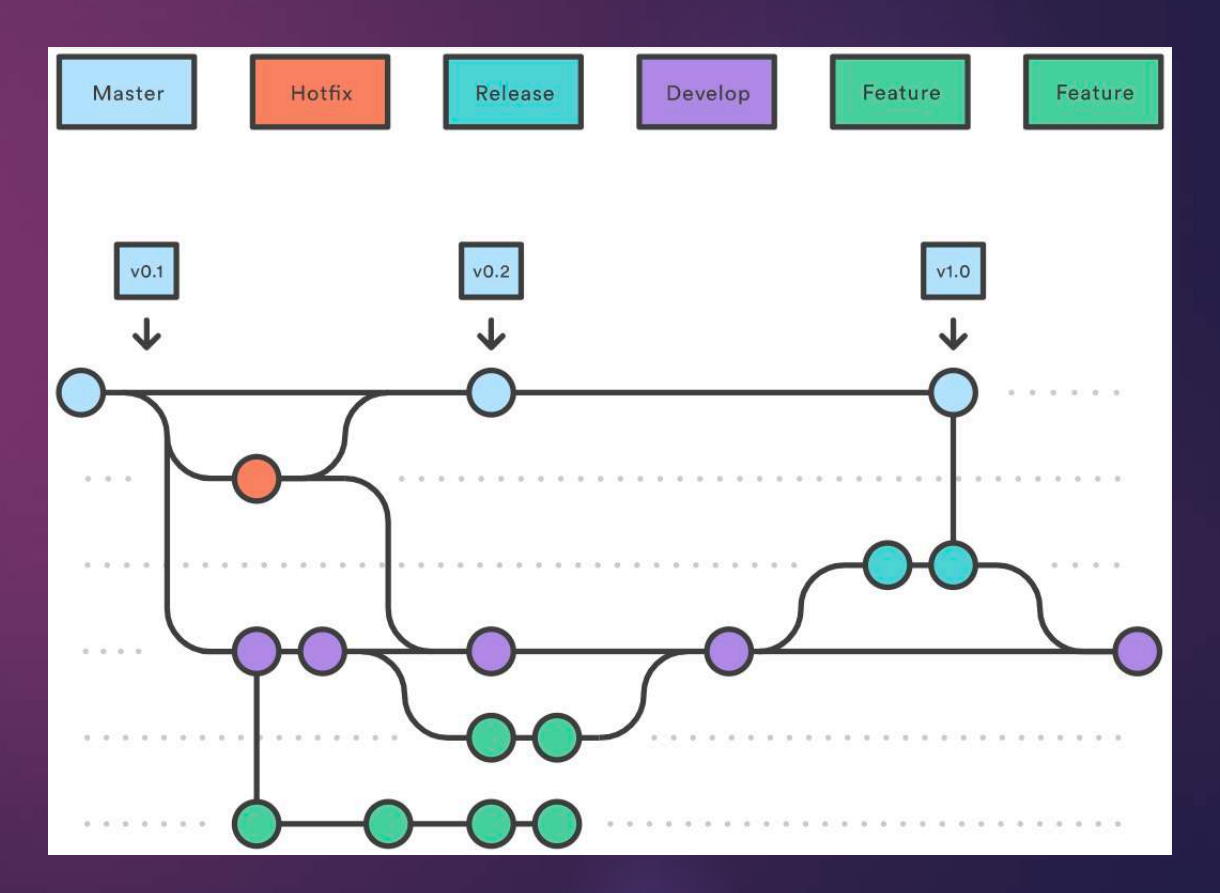

## Git Flow

▶ Ideal for large or release-based projects

Makes parallel development very easy

• Offers release staging area for fixes and testing before shipping

 $\blacktriangleright$  Offers dedicated channel for hotfixes to production

# Forking

- $\blacktriangleright$  Each dev has their own "fork" of the official repo
- $\blacktriangleright$  Changes are made on a new branch in the forked repo
- $\blacktriangleright$  When the changes are done, a pull request is made from the new
	- branch to the official repo
- $\blacktriangleright$  Often used in public open-source projects and in conjunction with hosting services such as GitHub

Before we go any further… Commits and Branches

## What exactly is a commit?

A commit is a snapshot of the state of the project at a certain point

Commits also contain metadata, such as:

- $\blacktriangleright$  The commit message
- The author of the commit
- The time the commit was made
- Its parent commit(s), if any
- $\blacktriangleright$  Every commit can be uniquely identified by its SHA-1 hash

### What exactly is a commit?

 $\blacktriangleright$  A commit's hash is generated from the "snapshot" and its metadata

 $\blacktriangleright$  When you change a commit, you're really making a new commit with new data and a new hash

 $\blacktriangleright$  If the changed commit has children, every child commit will have to be recreated with their parent hashes updated

#### Local Operations

- **When you modify files, you're updating your** *working tree*
- $\blacktriangleright$  When you add a file, you're moving it to the *staging area*, where it can be stored in a commit
- $\blacktriangleright$  When you commit, Git essentially saves the files in the staging area in a commit object

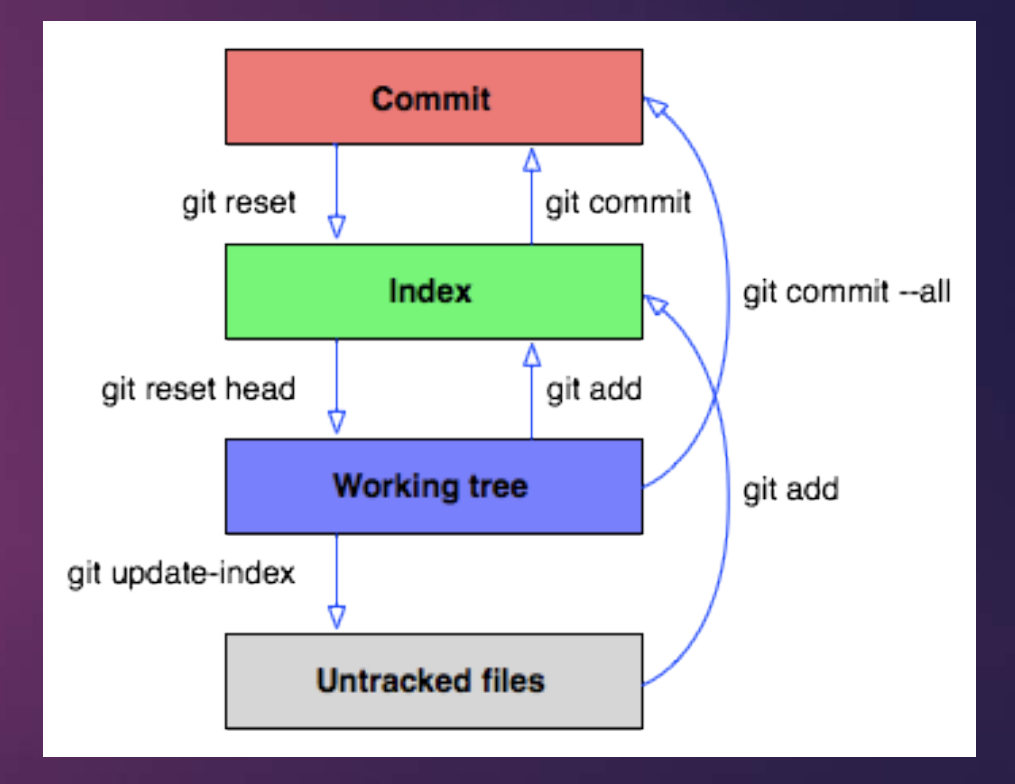

#### Branches

- $\blacktriangleright$  All a branch really is is a reference to a certain commit
- ▶ When you make a new commit on the a branch, Git automatically updates the branch to point to your new commit
- $\blacktriangleright$  When you create a new branch, it points to the same commit that the branch you were just on did

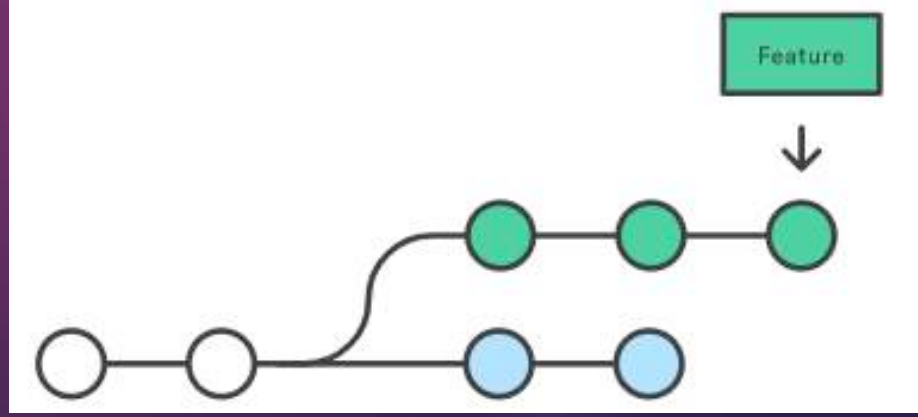

# Tags

A tag is a reference to one particular commit

 $\blacktriangleright$  Unlike branches, which update automatically, a tag will always point to the same commit

 $\blacktriangleright$  Useful for marking versions

#### **Head**

- ► Head is a reference to the latest commit on the currently checkedout branch
- u Many operations you do are implicitly on *head* without you knowing
- u When you checkout a branch, all that's actually happening is Git changes what *head* points to

What's next?

#### More Commands and Tools

## Stash

A "pseudo-commit" stored in a special place

▶ For work-in-progress changes that aren't ready to be committed, but you need to checkout a different branch

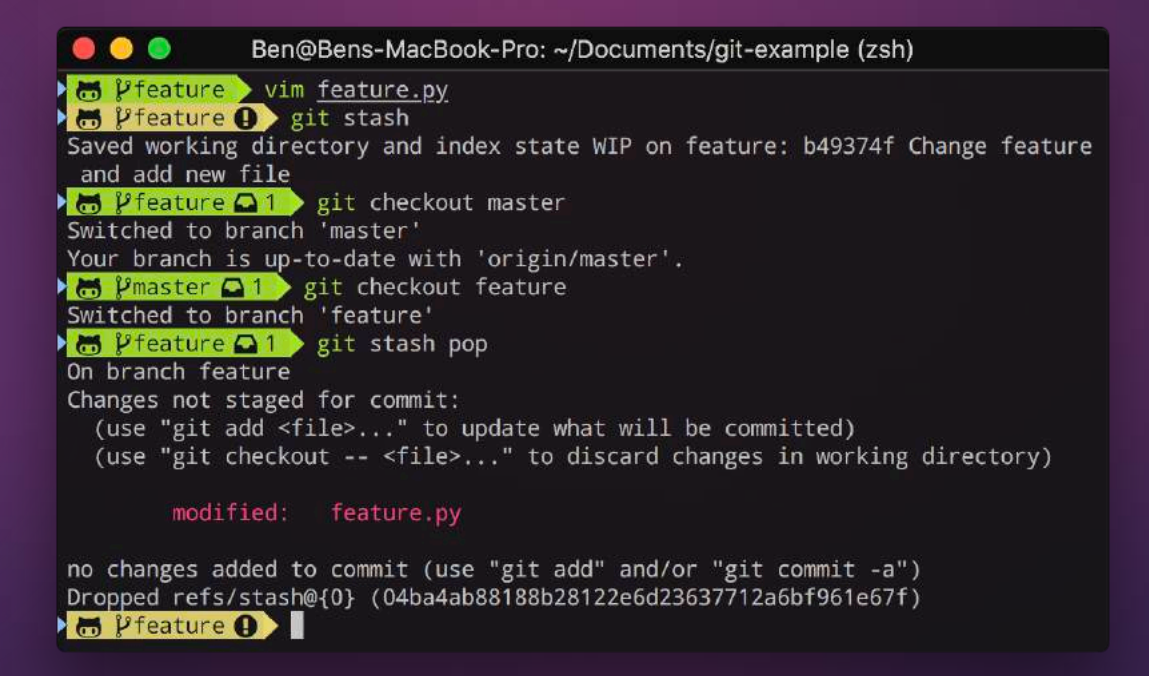

#### Reset

▶ Often used to reset changes and go back to an earlier commit, but...

- **EUndamentally, reset just moves a branch head**
- Has options to keep changes in the working tree or staging index, if desired

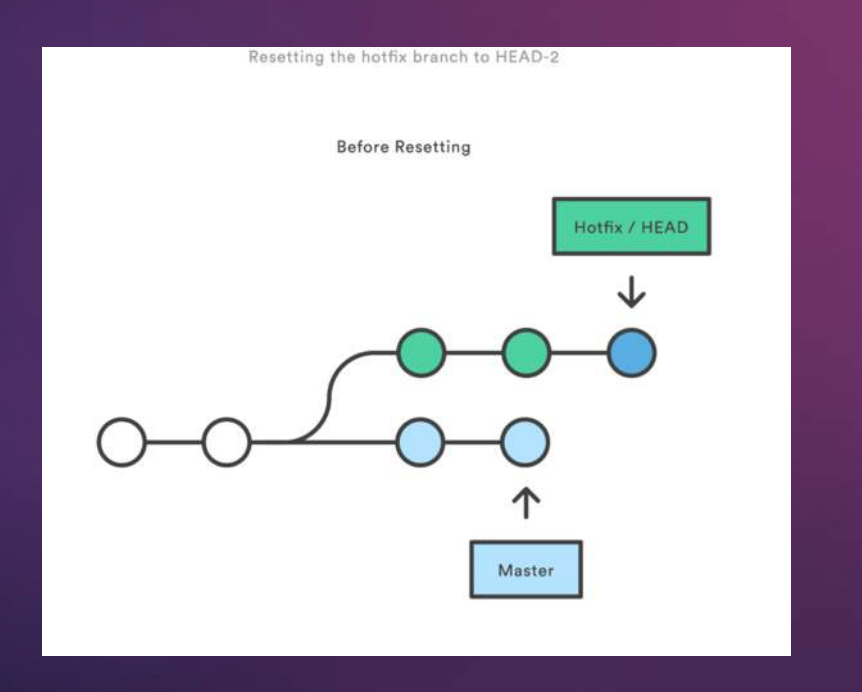

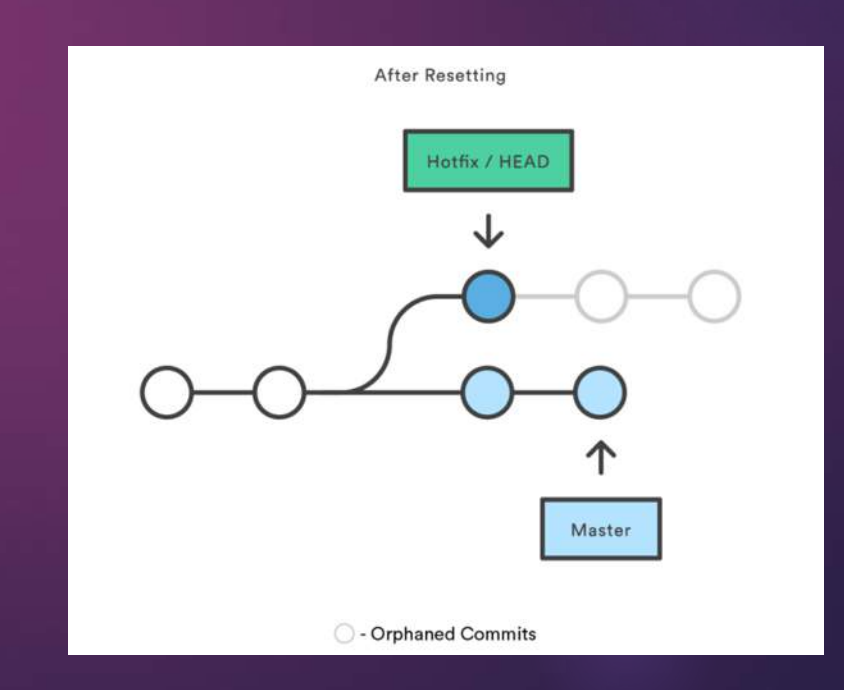

#### Rebase

- Reapply commits on a different parent
- $\blacktriangleright$  Often used to preserve linear history
- $\blacktriangleright$  Can also be used to drop, squash, and edit any commit

▶ Note: rebasing *changes history*, don't do this on a shared branch

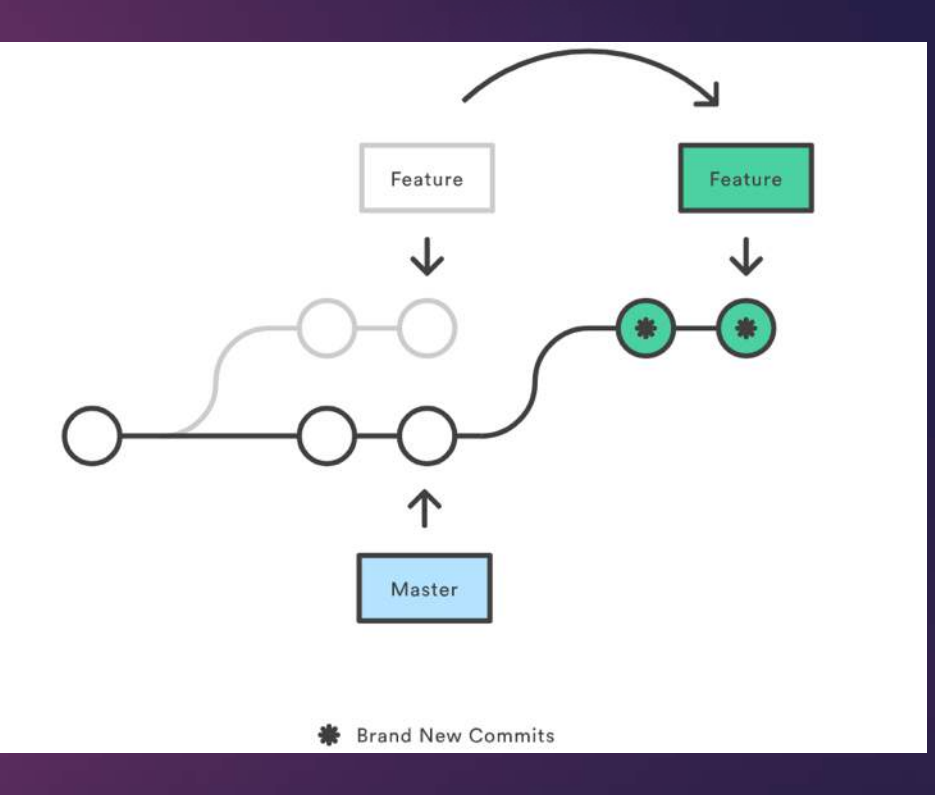

# Reflog

 $\blacktriangleright$  See a history of braches/commits you've checked out

 $\blacktriangleright$  Especially useful if you accidentally reset too far and lose a commit, or if a rebase goes wrong

> $\bullet\bullet\bullet$ git reflog (less) 50c805e (HEAD -> master) HEAD@{0}: commit: Update start d52c314 (origin/master, origin/bugfix, bugfix) HEAD@{1}: checkout: moving from feature to master b49374f (feature) HEAD@{2}: checkout: moving from master to feature d52c314 (origin/master, origin/bugfix, bugfix) HEAD@{3}: checkout: moving from feature to master b49374f (feature) HEAD@{4}: reset: moving to HEAD b49374f (feature) HEAD@{5}: checkout: moving from feature to feature b49374f (feature) HEAD@{6}: checkout: moving from master to feature d52c314 (origin/master, origin/bugfix, bugfix) HEAD@{7}: checkout: moving from bugfix to master d52c314 (origin/master, origin/bugfix, bugfix) HEAD@{8}: reset: moving to HEAD d52c314 (origin/master, origin/bugfix, bugfix) HEAD@{9}: rebase -i (finish): returning to refs/heads/bugfix d52c314 (origin/master, origin/bugfix, bugfix) HEAD@{10}: rebase -i (start): checkout master b76f3d3 HEAD@{11}: commit (merge): Merge origin/bugfix d3e5ebc HEAD@{12}: checkout: moving from master to bugfix d52c314 (origin/master, origin/bugfix, bugfix) HEAD@{13}: commit (merge): Merge origin/master d3e5ebc HEAD@{14}: reset: moving to HEAD d3e5ebc HEAD@{15}: checkout: moving from bugfix to master

## **Bisect**

- $\blacktriangleright$  Used to find the exact commit where a bug was introduced
- $\blacktriangleright$  Start by specifying last known good commit
- ▶ Bisect will checkout commits in between and ask if they're good or bad
- $\blacktriangleright$  At the end, bisect knows exactly which commit was the first bad one

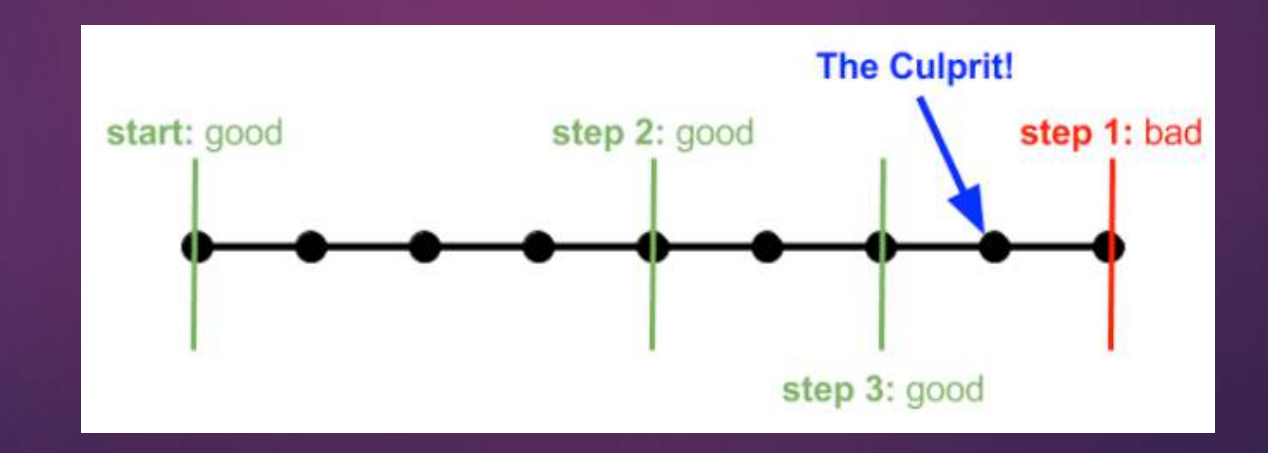

Tips and tricks to make your life easier

# Pushing

- $\blacktriangleright$  Set your default push action to current
- $\rightarrow$  git config push.default current

Ben@Bens-MacBook-Pro: ~/Documents/git-example (zsh) ● M Pmaster > git checkout -b feature Switched to a new branch 'feature' → B l'feature > vim feature.py bo Pfeature O > git commit -m "Implement feature" [feature af9ecd2] Implement feature 1 file changed, 26 insertions(+) create mode 100644 feature.py  $\blacktriangleright$   $\clubsuit$   $\blacktriangleright$   $\blacktriangleright$   $\preceq$   $\preceq$   $\$ **In** *V* feature > git push Counting objects: 3, done. Delta compression using up to 4 threads. Compressing objects: 100% (3/3), done. Writing objects:  $100\%$  (3/3), 321 bytes | 0 bytes/s, done. Total 3 (delta 1), reused 0 (delta 0) remote: Resolving deltas: 100% (1/1), completed with 1 local object. To https://github.com/BenChapmanKish/git-examples.git \* [new branch] feature -> feature  $\mathcal{E}$   $\mathcal{E}$   $\mathcal{$ 

# Amending commits

- Fix typo in commit message
- $\blacktriangleright$  Add file you forgot to stage
- $\rightarrow$  git commit  $-$ -amend

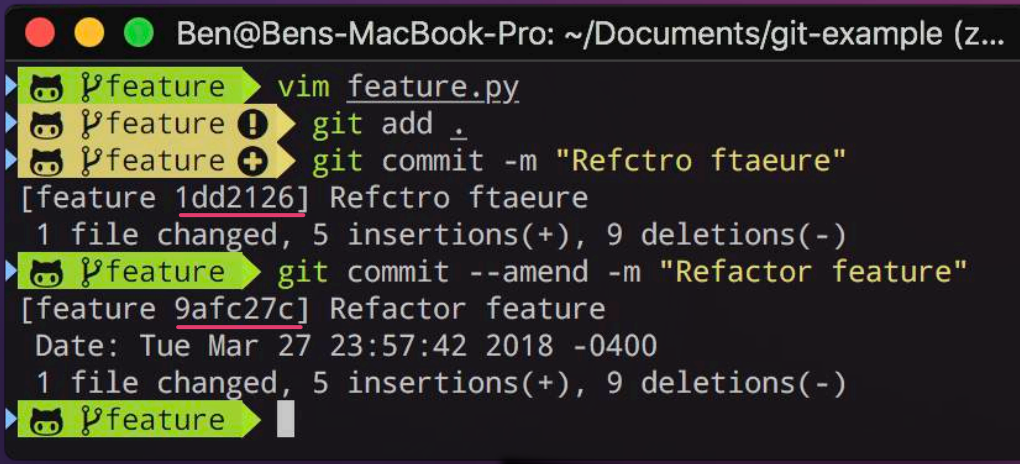

- Remember: commits can't truly be changed, this actually makes a new commit with your changes
- If you already pushed, you'll have to force push
- Ben@Bens-MacBook-Pro: ~/Documents/git-example (zsh)  $\bullet$  V feature  $\rightarrow$  vim feature.py  $\bullet$   $\bullet$   $\bullet$   $\bullet$   $\bullet$   $\bullet$  echo "new file" > new.txt Heature **OO** git add feature.py M Pfeature OO git commit -m "Change feature and add new file" [feature d4b1d6c] Change feature and add new file 1 file changed, 2 insertions(+), 4 deletions(-) b Pfeature 2 > git add new.txt [feature b49374f] Change feature and add new file Note the different hashes! Date: Wed Mar 28 00:31:49 2018 -0400 2 files changed, 3 insertions(+), 4 deletions(-) 100644 new.txt

## Merge conflicts

 $\blacktriangleright$  Set your merge conflict style to diff3

 $\rightarrow$  git config  $-\text{global}$  merge.conflictstyle diff3

Ben@Bens-MacBook-Pro: ~/Documents/git-example (zsh)  $\bullet\bullet\bullet$ **In Pmaster 001** git status On branch master Your branch is behind 'origin/master' by 1 commit, and can be fast-forwarded. (use "git pull" to update your local branch) Changes to be committed: (use "git reset HEAD <file>..." to unstage) modified: fruits.txt M Pmaster 001 eit commit -m "Update fruits" [master 7b6722d] Update fruits 1 file changed, 1 insertion(+), 1 deletion(-)  $\frac{1}{2}$   $\frac{1}{2}$  Auto-merging fruits.txt CONFLICT (content): Merge conflict in fruits.txt Recorded preimage for 'fruits.txt' Automatic merge failed; fix conflicts and then commit the result. **In Pmaster** | merge cat fruits.txt apple <<<<<<<<<<<<<< mango  $=$   $=$   $=$   $=$   $=$   $=$ orange >>>>>> 668c6386da5fa928355a4c571ccfe29e6ab0ed66 pear **M** Pmaster | me

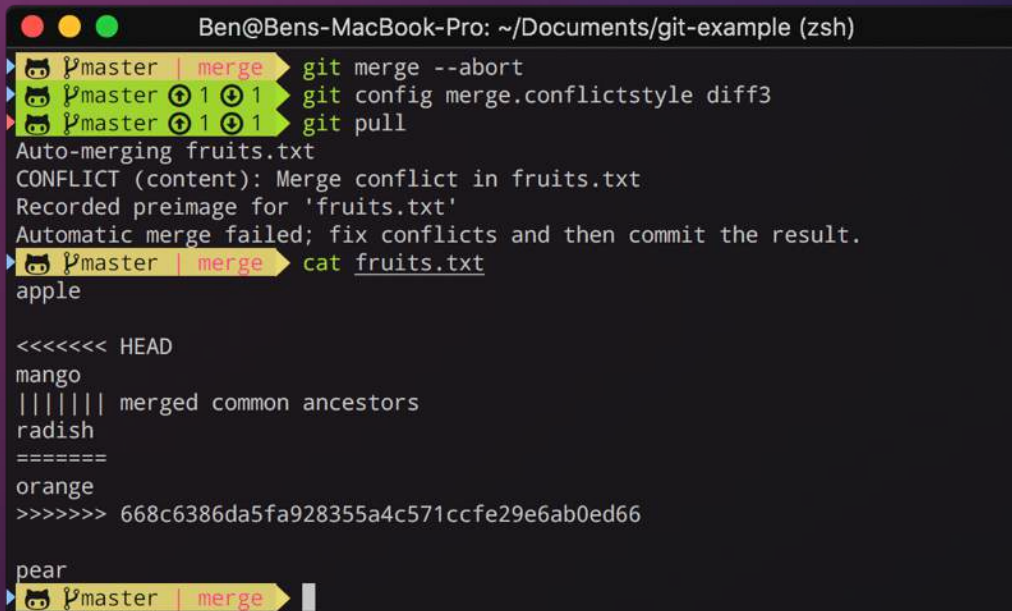

## Merge conflicts

 $\blacktriangleright$  If someone else indented a bunch of lines and it's causing lots of conflicts

▶ git merge feature -Xignore-all-space

## Diff algorithms

- $\blacktriangleright$  Some diff algorithms can make much more sense than others
- $\rightarrow$  git diff --diff-algorithm=patience

- $\blacktriangleright$  Can also ignore whitespace changes with diff too
- $\blacktriangleright$  git diff  $-w$

#### Reuse recorded resolutions

 $\blacktriangleright$  Never fix the same merge conflict twice!

 $\rightarrow$  git config  $-\text{global}$  rerere.enabled true

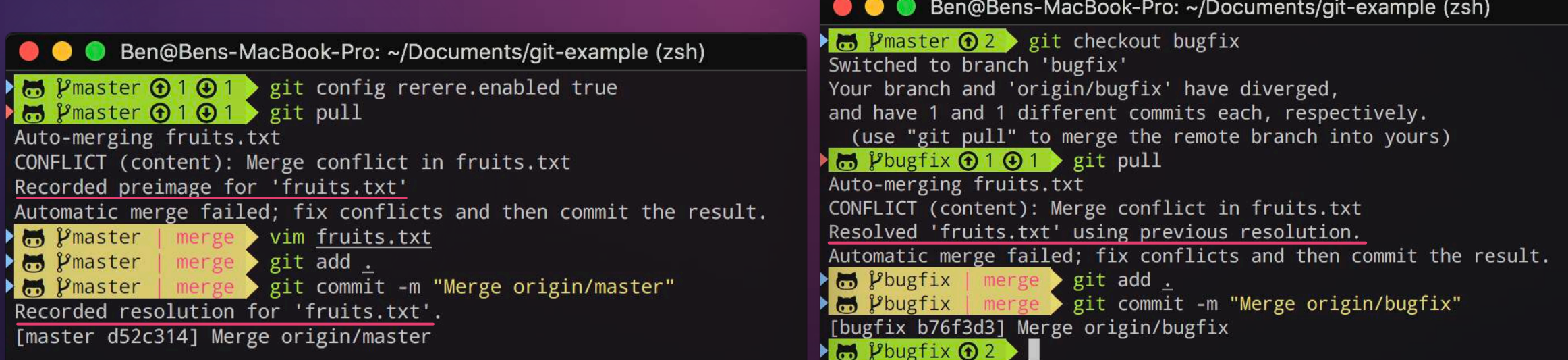

#### Handy shortcuts

 $\blacktriangleright$  Checkout the previous branch you were on:  $q$ it checkout -

Reset *n* commits back on the current branch: git reset @~*n*

 $\blacktriangleright$  Add files and commit at the same time

git commit –a –m "message"

## How does Git *really* work?

#### How Git *really* works

- u Git is really a *content-addressable filesystem* with a VCS interface written on top of it
- **Internally, Git has a key-value store of objects and their SHA-1 hashes** (the hash is the key and the object is the value)
- $\blacktriangleright$  These objects, among other Git internals, are stored in the .git directory at the root of every Git-controlled project

# Git objects

 $\blacktriangleright$  There are several types of objects that Git stores:

▶ *Blob:* content; text/code/images/etc.

▶ *Tree:* a collection of pointers to blobs and other

trees, and names for each of these

▶ *Commit:* A pointer to a tree, with metadata such as parent commits and a commit message

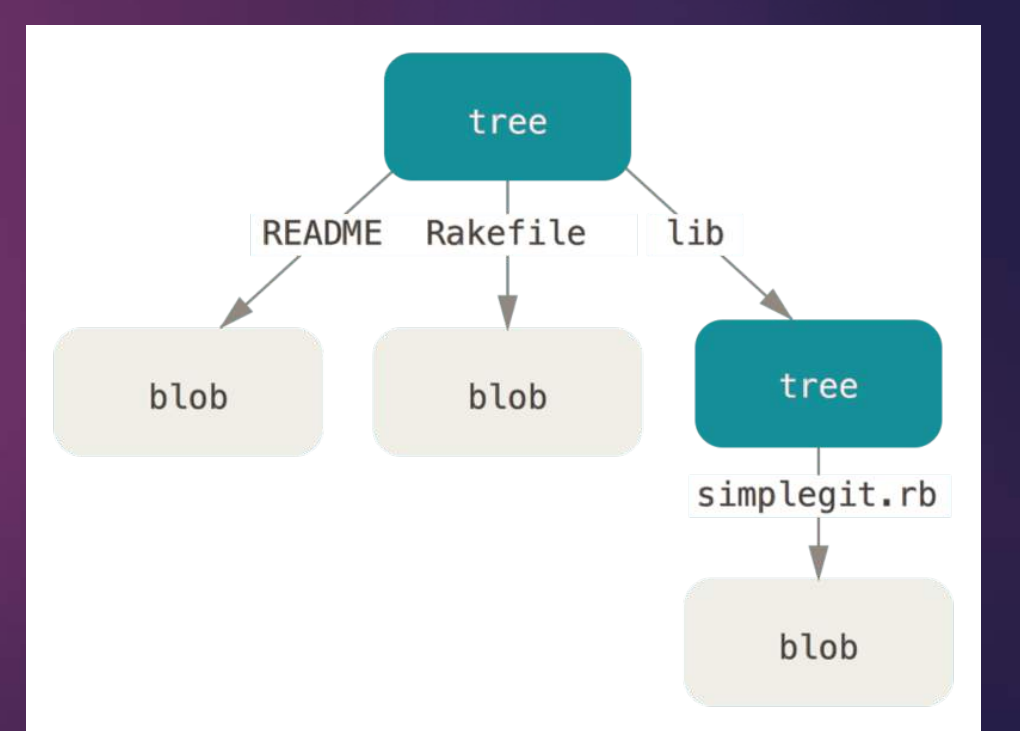

## Plumbing and porcelain

 $\blacktriangleright$  There are two kinds of Git commands:

- ▶ The commands we use every day are called *porcelain* commands
- u Each of these actually uses low-level Git commands called *plumbing* commands
- ▶ Let's try using plumbing commands to do some basic Git operations!

## Creating a blob

 $\blacktriangleright$  Hashing content and storing the blob in the objects database

 $\blacktriangleright$  No filename?

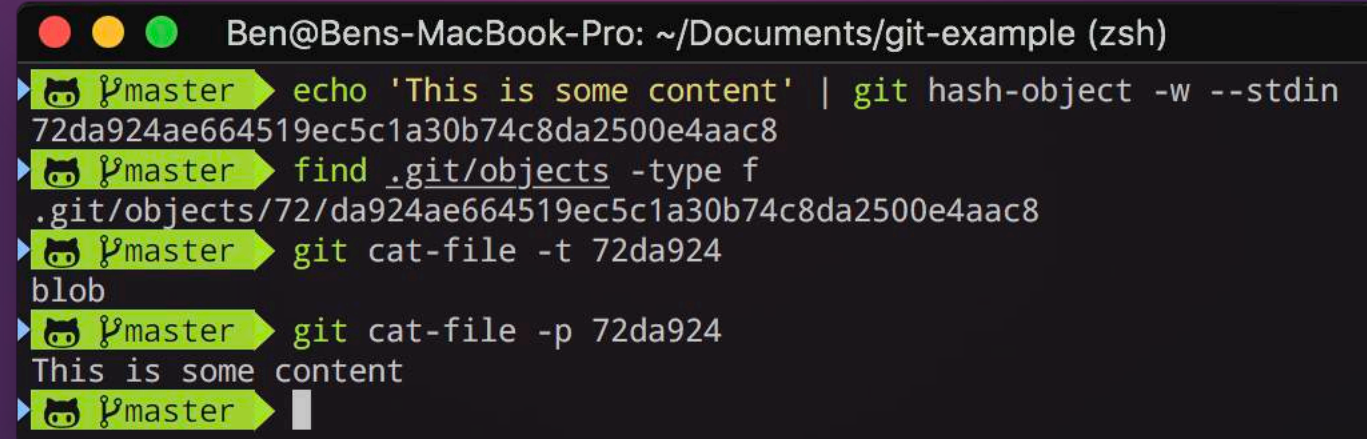

## Hashing the blob

 $\blacktriangleright$  To get the hash, Git doesn't just hash the content

 $\blacktriangleright$  It also prepends a header

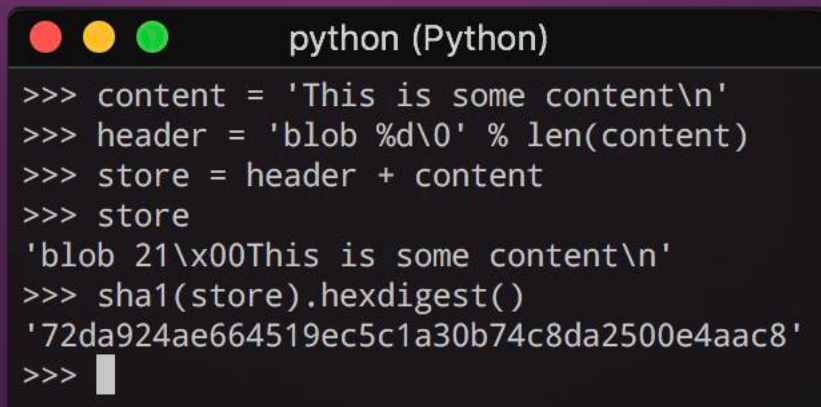

#### Reading a tree

 $\blacktriangleright$  The tree stored in a commit on an actual project may look like this:

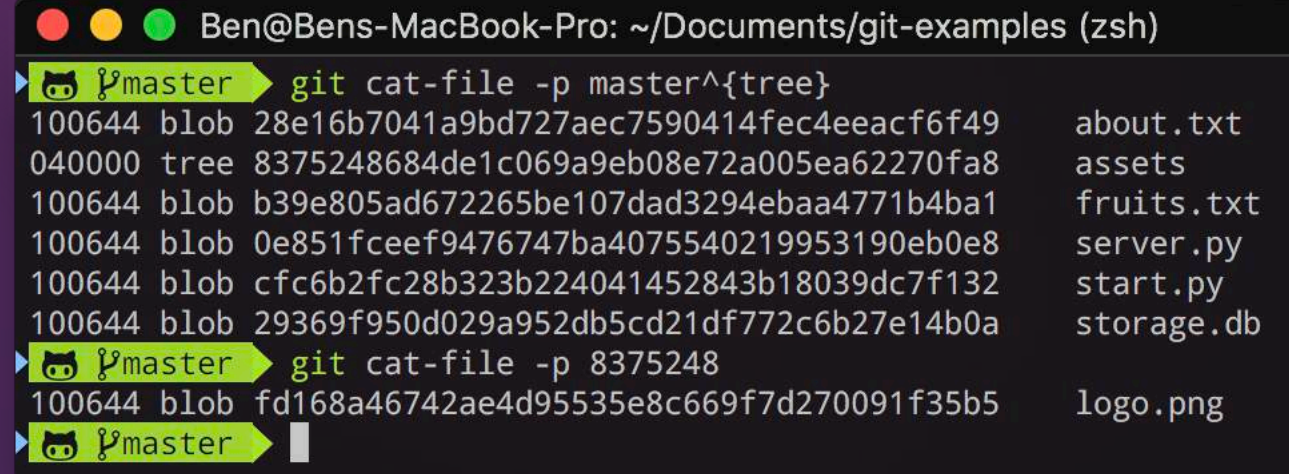

#### Creating a tree

Ben@Bens-MacBook-Pro: ~/Documents/git-internals (zsh) Minimum ater > echo 'This is version 1' | git hash-object -w --stdin 1b74696346d3ca52ae82f8fec4536488e05de302  $\ddot{\mathbf{m}}$  (*P*master ) echo 'This is version 2' | git hash-object -w --stdin ff91d982e271c96876c5dd5aa180944a77de574a  $\ddot{\bullet}$  Pmaster > git update-index --add --cacheinfo 100644 1b74696346d3ca5 >2ae82f8fec4536488e05de302 file.txt M Pmaster OO git write-tree a769d040896b27413c54edcaa0025bf00b10ad7a M Pmaster OO > git cat-file -p a769d04 100644 blob 1b74696346d3ca52ae82f8fec4536488e05de302 file.txt M Pmaster OO

## Creating another tree

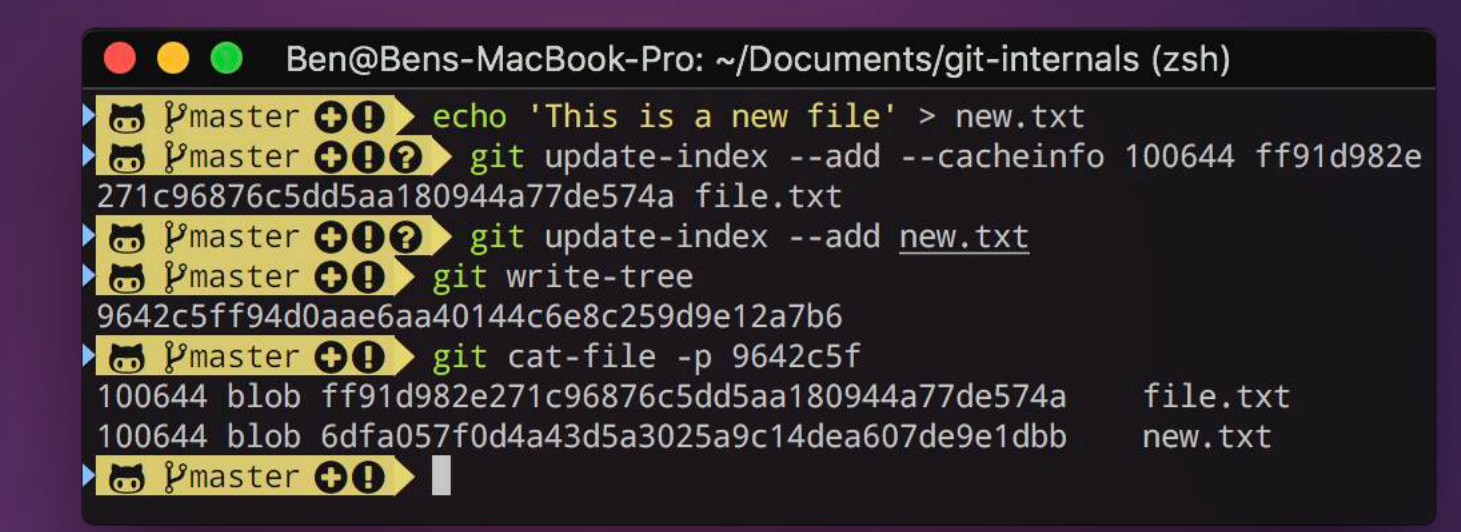

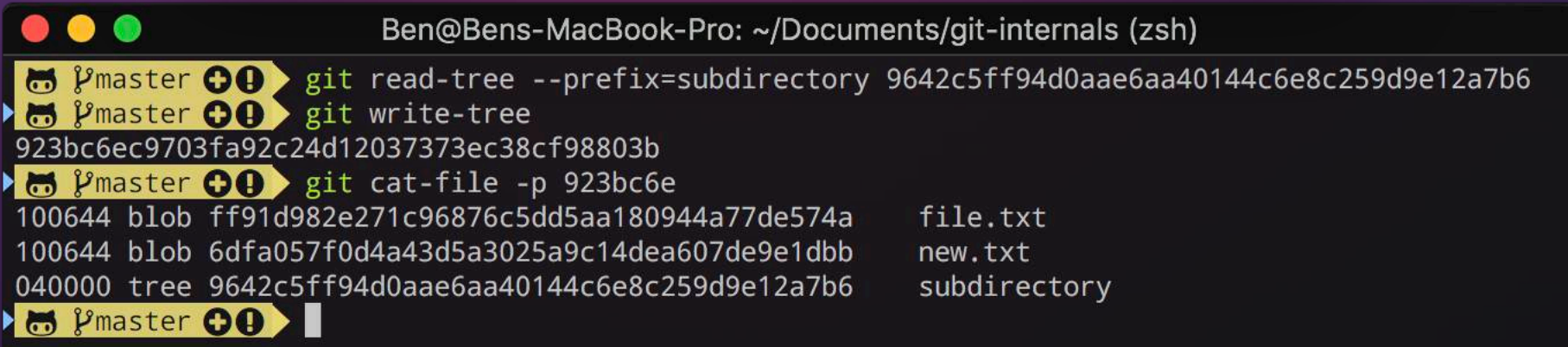

## Creating a commit

5 Pmaster 00 >

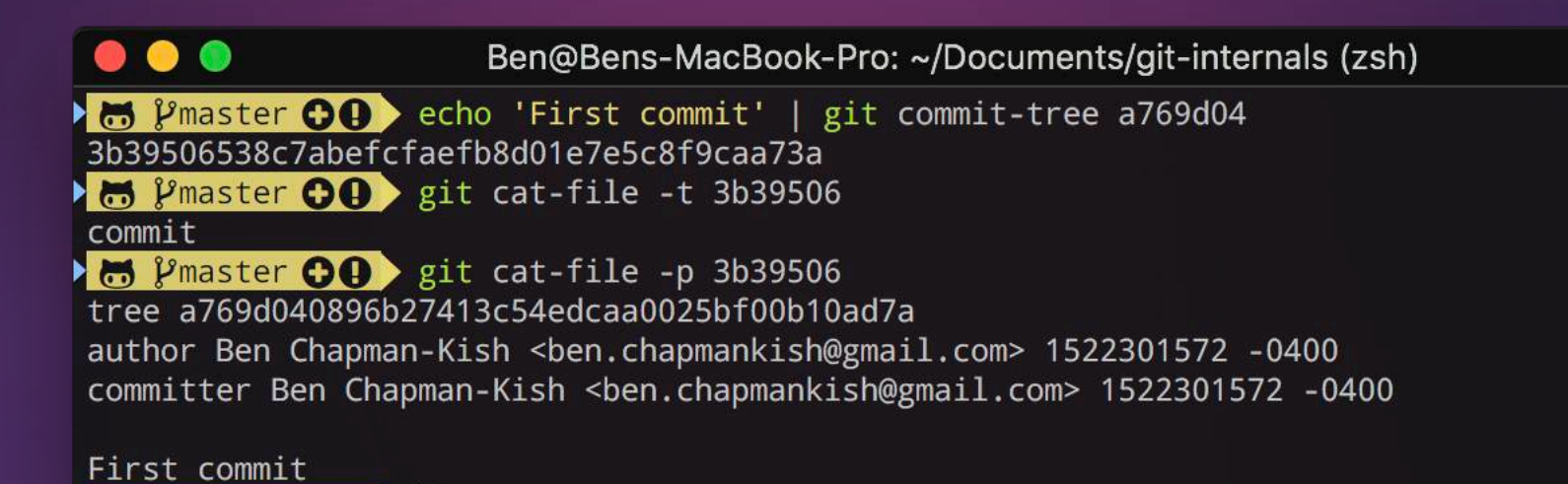

## Creating a child commit

#### $\bullet\bullet\bullet$ Ben@Bens-MacBook-Pro: ~/Documents/git-internals (zsh)

to Pmaster  $\Theta$  () echo 'Second commit' | git commit-tree 923bc6e -p 3b39506 72f6844e48761ffb17e2993079d2aa3855e312ad  $\bullet$   $\bullet$  Pmaster  $\bullet$   $\bullet$  ait cat-file -p 72f6844 tree 923bc6ec9703fa92c24d12037373ec38cf98803b parent 3b39506538c7abefcfaefb8d01e7e5c8f9caa73a author Ben Chapman-Kish <ben.chapmankish@gmail.com> 1522301752 -0400 committer Ben Chapman-Kish <ben.chapmankish@gmail.com> 1522301752 -0400

Second commit

 $\blacktriangleright$   $\bowtie$   $\blacktriangleright$   $\bowtie$   $\bowtie$ 

#### ... git log --stat 72f6844 (less)

commit 72f6844e48761ffb17e2993079d2aa3855e312ad Author: Ben Chapman-Kish <ben.chapmankish@gmail.com> Date: Thu Mar 29 01:35:52 2018 -0400

Second commit

file.txt  $2 +$ new.txt subdirectory/file.txt | 1 + subdirectory/new.txt | 1 + 4 files changed, 4 insertions(+), 1 deletion(-)

#### commit 3b39506538c7abefcfaefb8d01e7e5c8f9caa73a

Author: Ben Chapman-Kish <ben.chapmankish@gmail.com> Date: Thu Mar 29 01:32:52 2018 -0400

First commit

file.txt  $|1 +$ 1 file changed, 1 insertion(+)  $(END)$ 

### There's so much more!

- $\blacktriangleright$  Submodules
- $\blacktriangleright$  References
- $\blacktriangleright$  Packfiles
- $\blacktriangleright$  Transfer protocols
- Garbage collection
- $\blacktriangleright$  The refspec
- $\blacktriangleright$  Git hooks

## That's all for today!